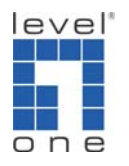

How to Create Port Based VLAN on GSW-2476?

## **Configuration:**

All ports are in VLAN 1. Port 1 and Port 2 to Port 9 are in a VLAN group 2, Port 1 and Port 10 to Port 17 are in a VLAN group 3 and Port 1 and Port 18 to 24 are in VLAN 4.

## **Purpose:**

All computers on Port 2 to 9 and Port 10 to 17 and Port 18 to 24 have the access to gateway at 192.168.123.101 on port 1. But they are not inter-communicable over different VLAN group.

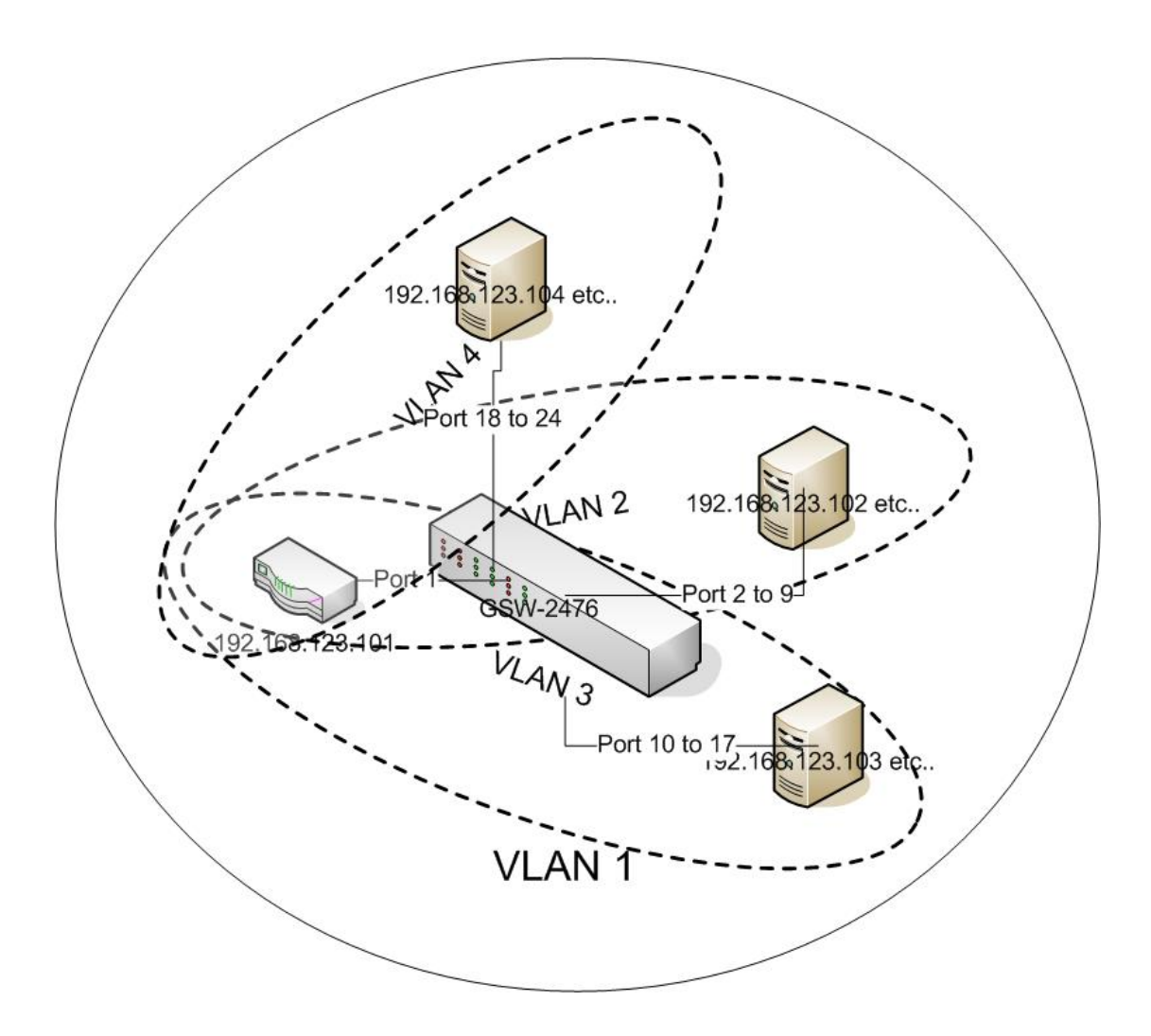

# Please configure your GSW-2476 as below.

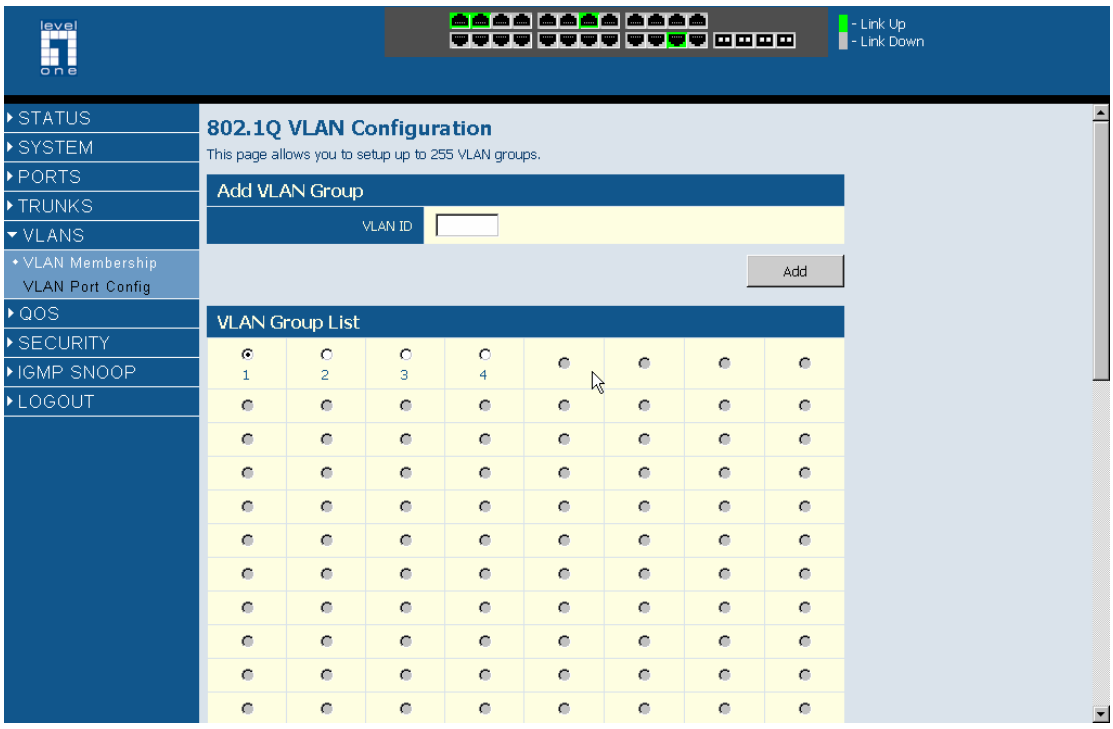

# 1. All ports are in VLAN ID 1.

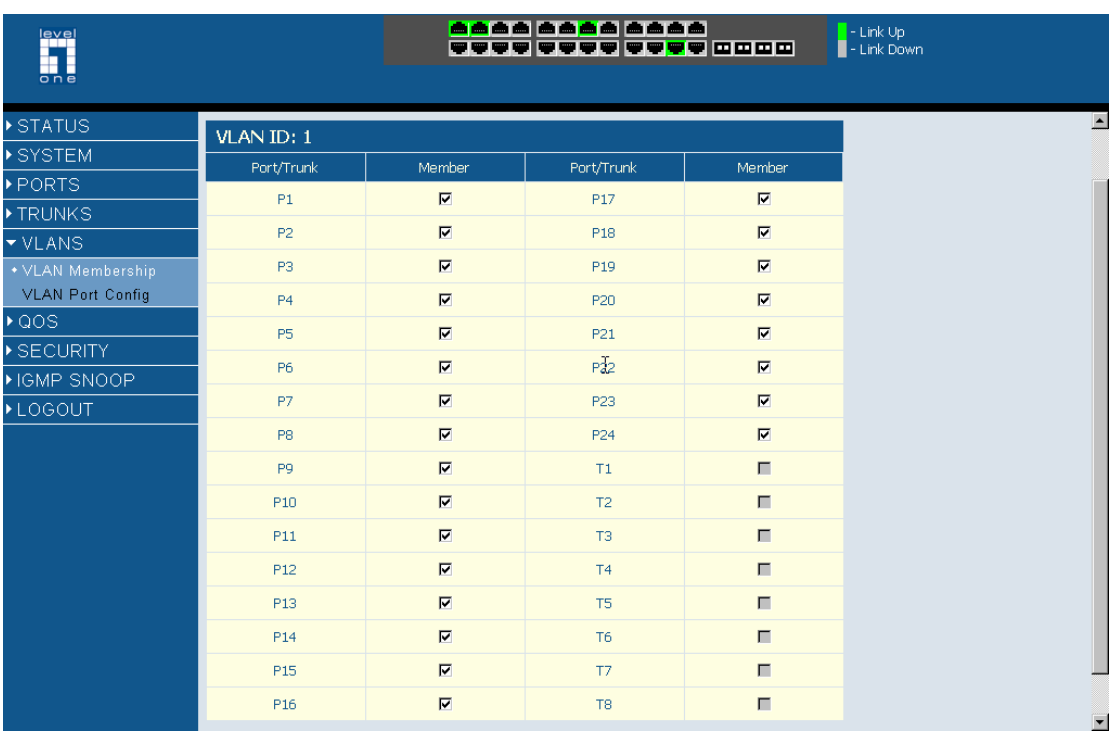

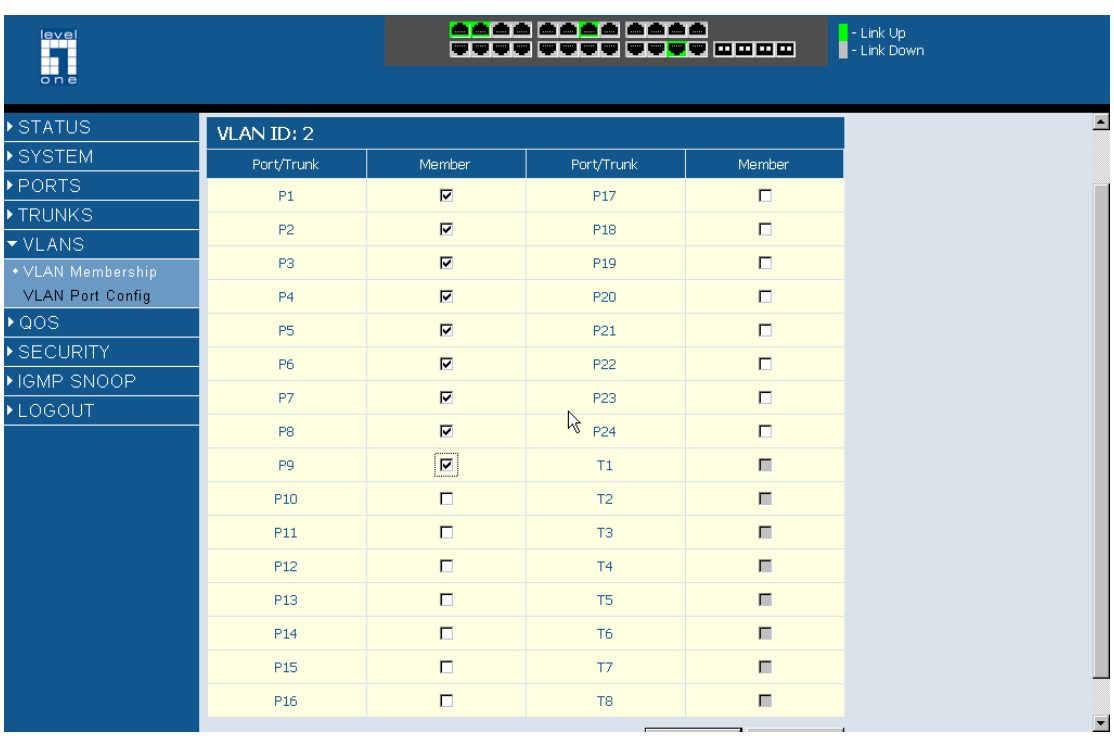

## 2. Port 1, Port 2 to 9 are in VLAN ID 2.

## 3. Port 1, Port 10 to 17 are in VLAN ID 3.

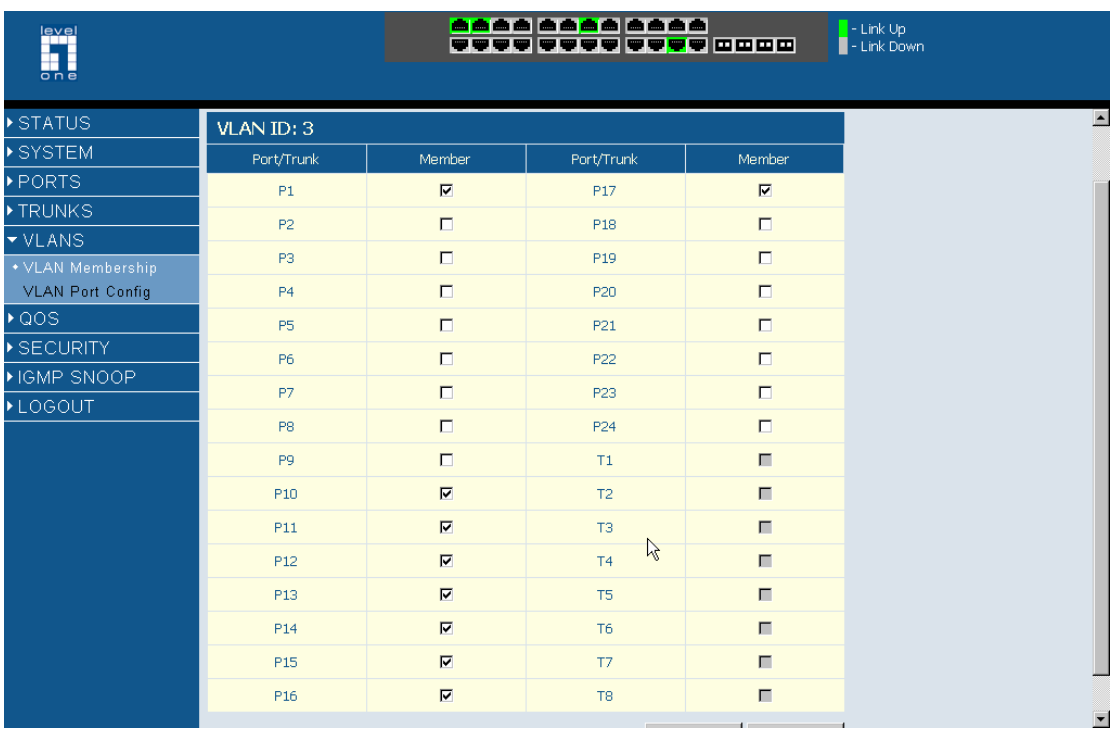

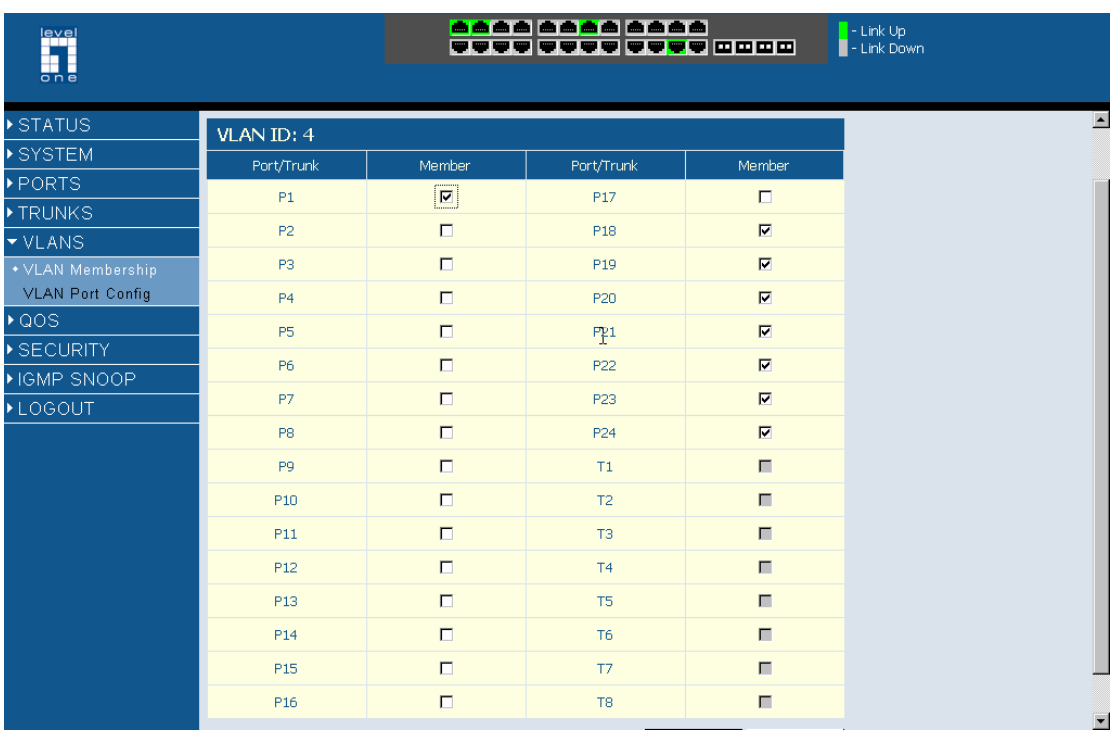

#### 4. Port 1, Port 18 to 24 are in VLAN ID 4.

5. Please disable "VLAN aware Enable" and change PVID below accordingly.

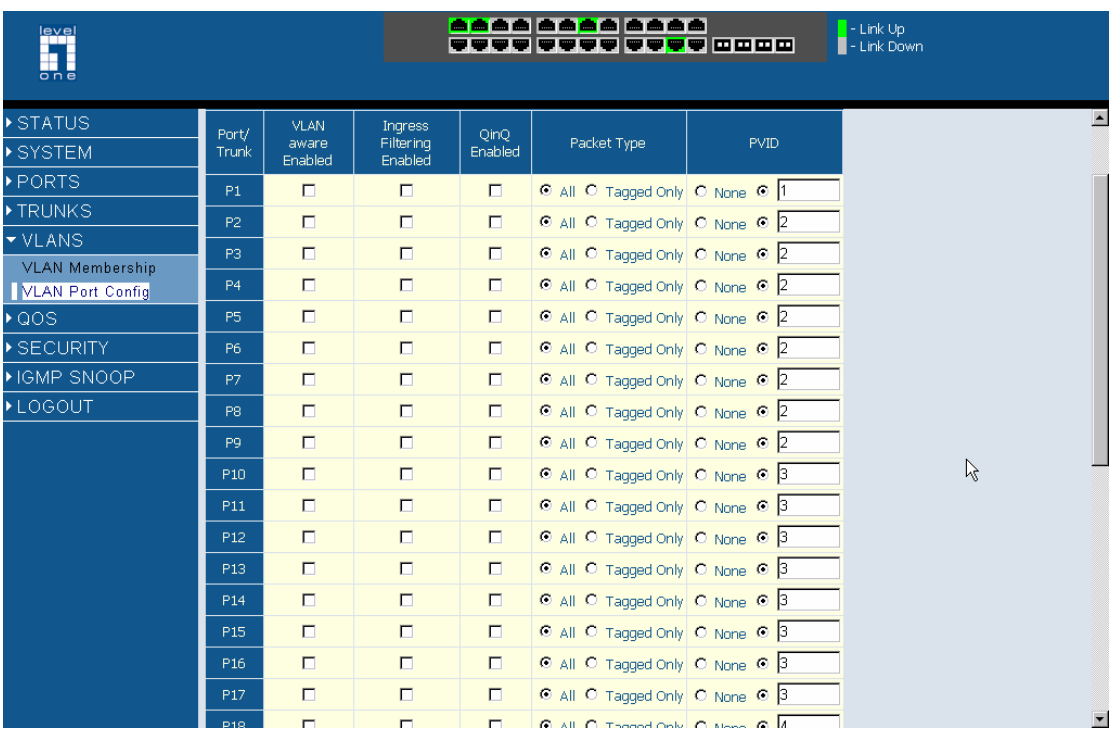

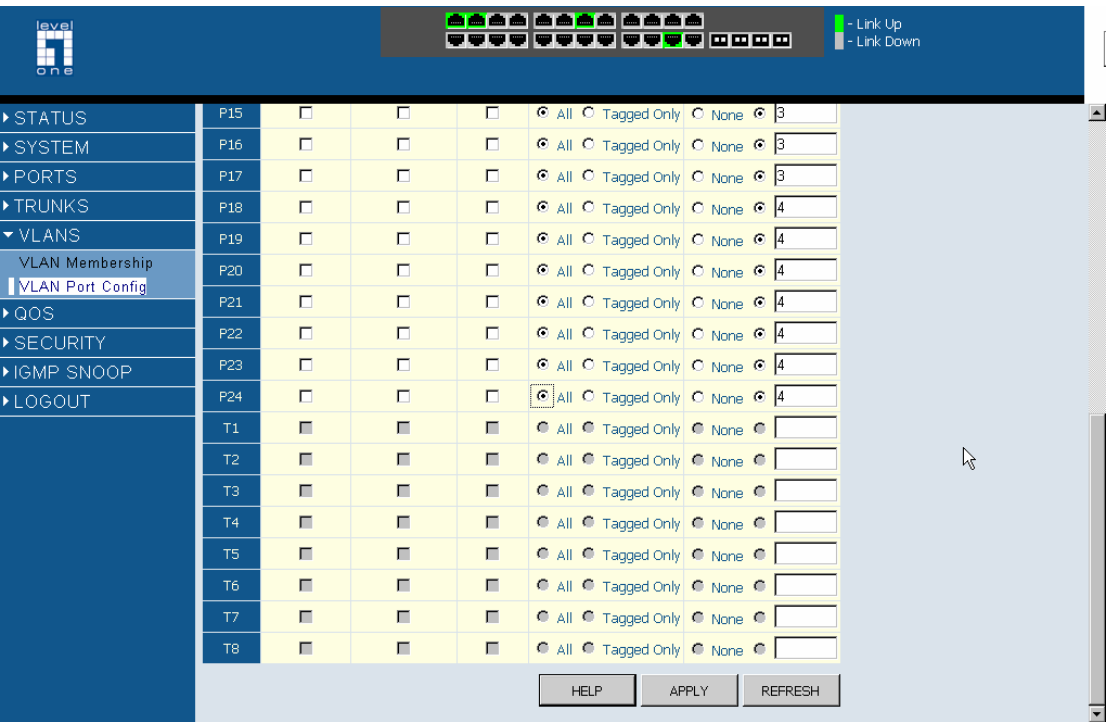

6. Ping to 192.168.123.102 on Port 2 (VLAN 2) from 192.168.123.103 on Port 10(VLAN 3) failed.

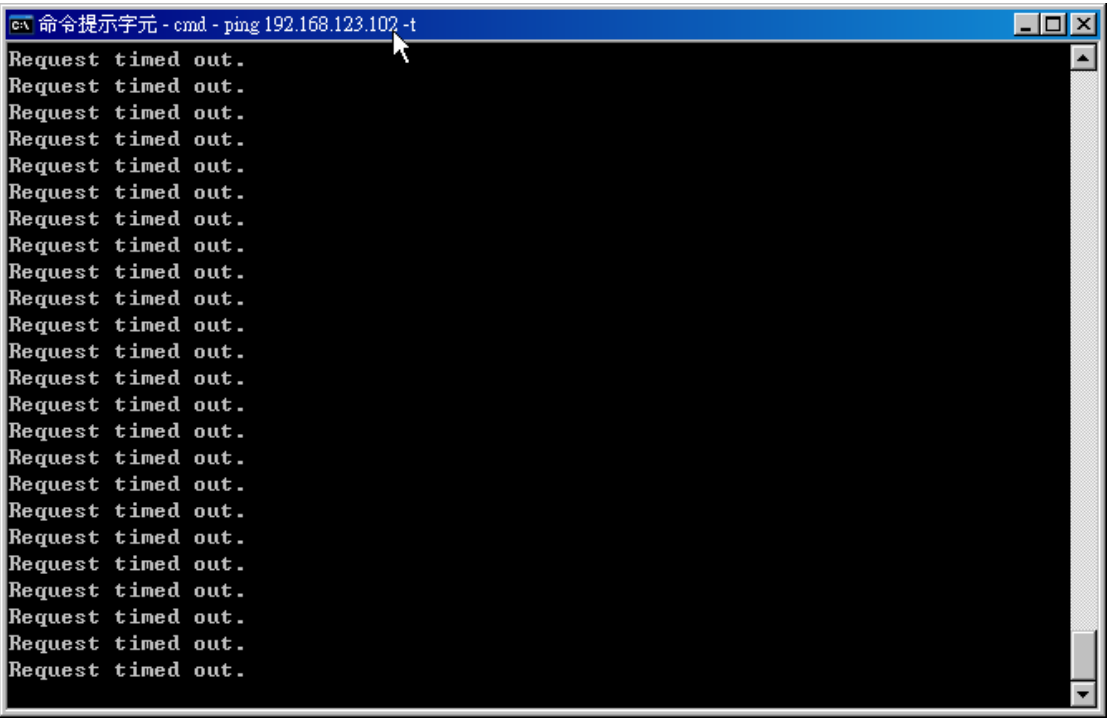

7. Ping to gateway 192.168.123.101 on Port 1 from 192.168.123.103 on port 10 successful.

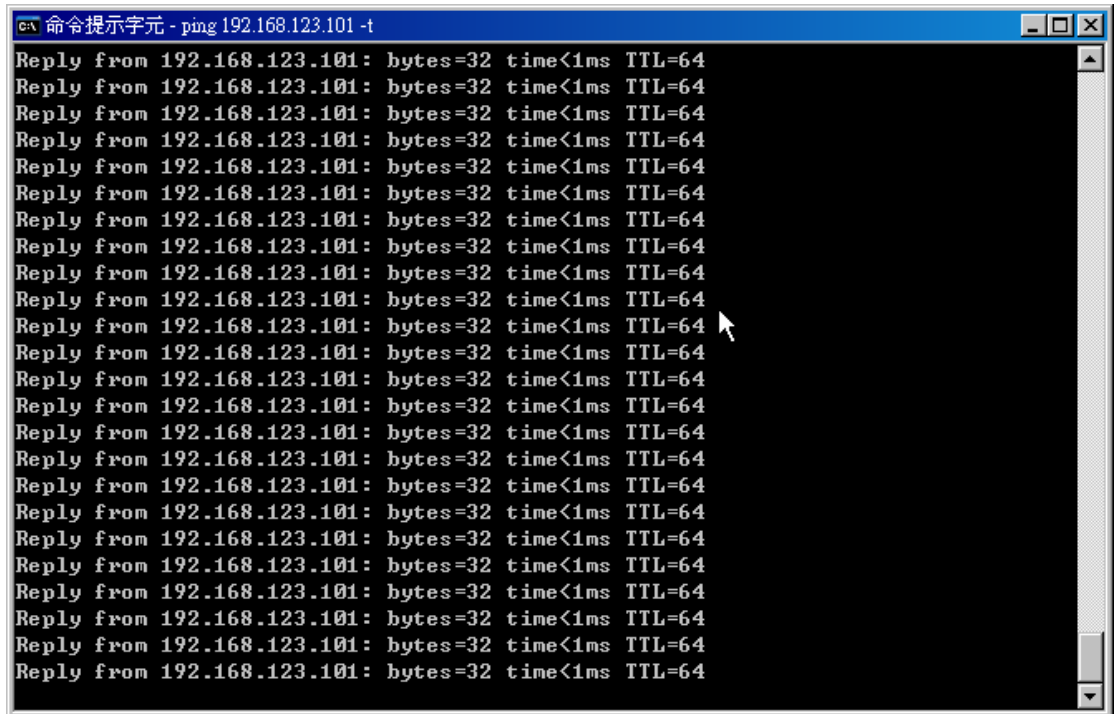